# **Dell Vostro 270S**

## **Az üzembe helyezésre és a funkciókra vonatkozó információk**

### **A "Vigyázat!" jelzésekről**

**VIGYÁZAT: A VIGYÁZAT! jelzés az esetleges tárgyi vagy személyi sérülés, illetve**  ∧ **életveszély lehetőségére hívja fel a figyelmet.**

## **Elöl- és hátulnézet**

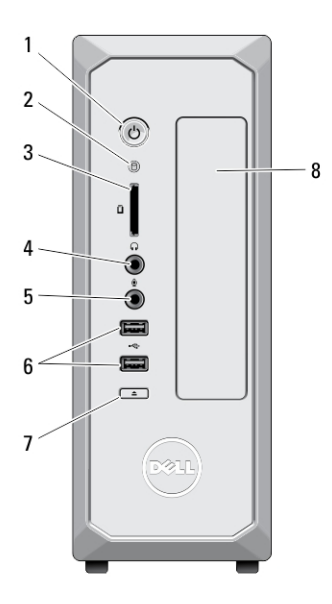

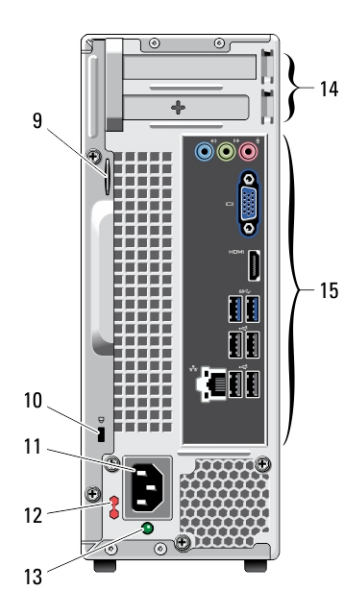

**1. ábra. Elöl- és hátulnézet**

- 1. bekapcsológomb
- 2. merevlemez-meghajtó aktivitási jelzőfénye
- 3. memóriakártya-olvasó
- 4. fülhallgató csatlakozója
- 5. mikrofon csatlakozója
- 6. USB 2.0 csatlakozók (2 db)
- 7. optikai meghajtó kiadógombja

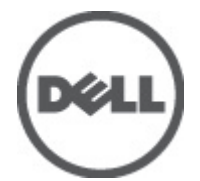

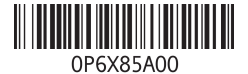

**Szabályozó modell: D06S Szabályozó típus: D06S001 2012 - 02**

- 8. optikai meghajtó
- 9. lakattartó gyűrű
- 10. biztonsági kábel nyílása
- 11. tápcsatlakozó
- 12. feszültségválasztó kapcsoló

## **Hátlap**

- 13. tápegység-diagnosztika jelzőfény
- 14. bővítőkártya-foglalatok (2 db)
- 15. hátlapon elhelyezett csatlakozók

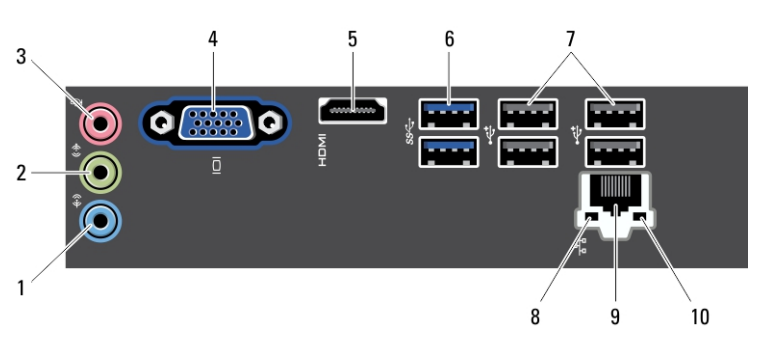

#### **2. ábra. Hátlap**

- 1. vonalbemenet csatlakozója
- 2. vonalkimenet csatlakozója
- 3. mikrofon csatlakozója
- 4. VGA-csatlakozó
- 5. HDMI-csatlakozó
- 6. USB 3.0 csatlakozók (2 db)
- 7. USB 2.0 csatlakozók (4 db)
- 8. hálózati kapcsolat integritását jelző fény
- 9. hálózati adapter csatlakozója
- 10. hálózat üzemjelzője

## **Gyorstelepítés**

**VIGYÁZAT: Mielőtt bármilyen, az ebben a fejezetben leírt eljárásba kezdene,**  ΛN **olvassa el a biztonsági információkat, amit a számítógépéhez adtak. További gyakorlati tanácsokat a www.dell.com/regulatory\_compliance weboldalon talál.**

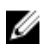

**MEGJEGYZÉS:** Az alább látható eszközök közül egyesek esetleg nem találhatók meg a csomagban, ha nem rendelte meg azokat.

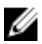

**MEGJEGYZÉS:** Bizonyos kábelek nincsenek a számítógéphez mellékelve.

**1.** Csatlakoztassa a hálózati kábelt (opcionális).

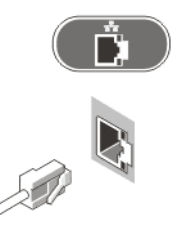

#### **3. ábra. Hálózati csatlakozás**

**2.** Ha egy opcionális különálló videokártyát vásárolt, csatlakoztassa a kijelző csatlakozását a videokártya csatlakozójához. Ellenkező esetben csatlakoztassa a kijelzőt az integrált VGA- vagy HDMI-csatlakozóval. A monitort csak az alábbi kábelek egyikével csatlakoztassa:

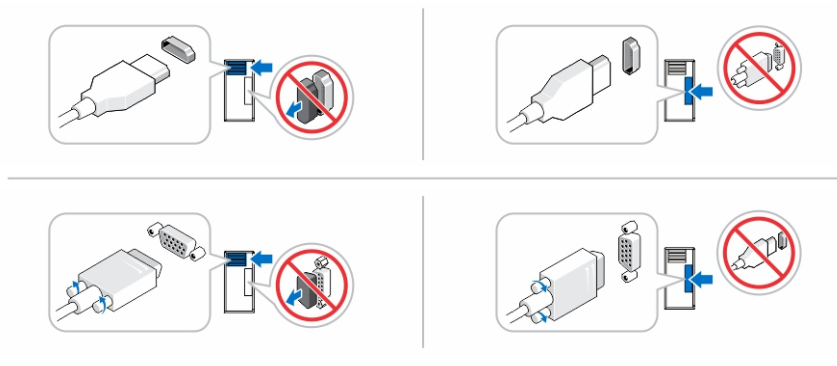

#### **4. ábra. VGA-csatlakozó és HDMI-csatlakozó**

**3.** Csatlakoztassa az USB-egeret vagy -billentyűzetet (opcionális).

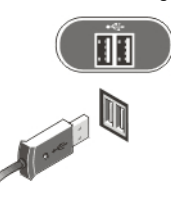

**5. ábra. USB-csatlakozás**

**4.** Csatlakoztassa a tápkábel(eke)t.

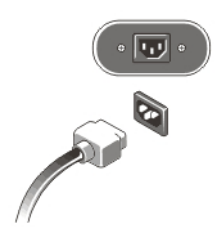

**6. ábra. Tápellátás csatlakoztatása**

**5.** Nyomja meg a monitor és a számítógép bekapcsológombját.

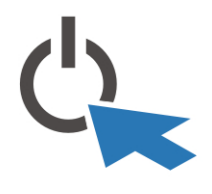

**7. ábra. Bekapcsolás**

### **Műszaki adatok**

**MEGJEGYZÉS:** A következő műszaki adatok csupán a törvény értelmében a U számítógéphez kötelezően mellékelendő adatok. A számítógépéhez tartozó műszaki adatok teljes és aktuális listájához keresse fel a **support.dell.com** weboldalt.

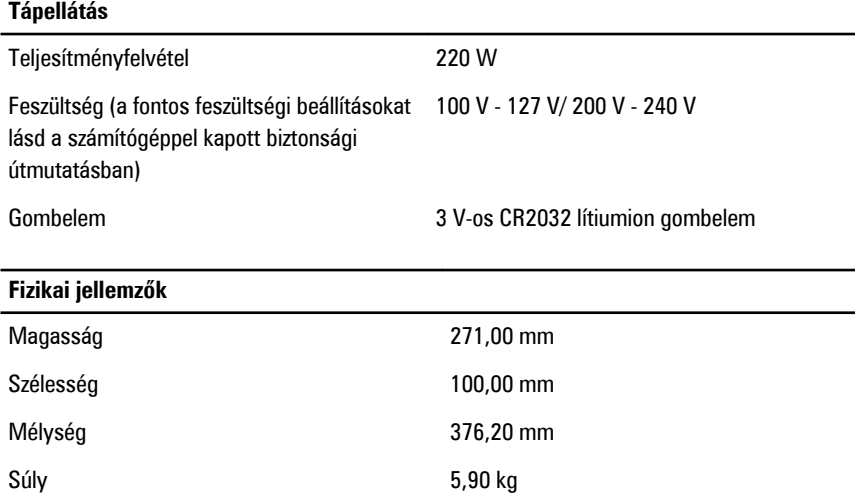

#### **Környezeti**

Működési hőmérséklet **10 °C** és 35 °C között

### **További információk és források keresése**

Tekintse meg a számítógéphez mellékelt, a biztonságos használattal és a vonatkozó előírásokkal kapcsolatos dokumentumokat, továbbá az előírásoknak való megfelelőséggel kapcsolatos **www.dell.com/regulatory\_compliance** weboldalt, ha többet szeretne megtudni a következőkről:

- Biztonsági legjobb gyakorlatok
- Szabályozó tanúsítványok
- Ergonómia

Az alábbiakra vonatkozó bővebb információért lásd a **www.dell.com** weboldalt.

- Jótállás
- Szerződési feltételek (csak Egyesült Államok)
- Végfelhasználói licencszerződés

A termékre vonatkozó bővebb információért látogasson el a **support.dell.com/manuals**  weboldalra.

### **Information para NOM (únicamente para México)**

A dokumentumban ismertetett eszközhöz a következő információkat a hivatalos mexikói szabványnak (NOM) megfelelően adtuk meg.

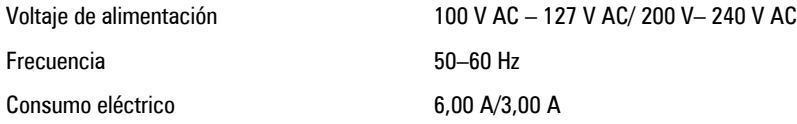

**A dokumentumban közölt információk külön értesítés nélkül is megváltozhatnak. © 2012 Dell Inc. Minden jog fenntartva.**

A Dell Inc. előzetes írásos engedélye nélkül szigorúan tilos a dokumentumokat bármilyen módon sokszorosítani.

A szövegben használt védjegyek: a Dell™, a DELL logó, a Dell Precision™, a Precision ON™, az ExpressCharge™, a Latitude™, a Latitude ON™, az OptiPlex™, a Vostro és a ™Wi-Fi Catcher™ a Dell Inc. védjegye; az Intel®, a Pentium®, a Xeon®, a Core™, az Atom™, a Centrino és a ®Celeron® az Intel védjegye vagy bejegyzett védjegye az USA-ban és más országokban. Az AMD® bejegyzett védjegy, az AMD Opteron™, az AMD Phenom™, az AMD Sempron™, az AMD Athlon™, az ATI Radeon és az™ ATI FirePro<sup>™</sup> az Advanced Micro Devices, Inc. védjegye. A Microsoft®, a Windows®, az MS-DOS®, a Windows Vista®, a Windows Vista start gomb és az Office Outlook® a Microsoft Corporation védjegye vagy bejegyzett védjegye az USA-ban és/vagy más országokban. A Blu-ray Disc™ a Blu-ray Disc Association (BDA) védjegye, amely licencszerződés keretében használható lemezek és lejátszók számára. A Bluetooth® a Bluetooth® SIG, Inc. védjegye, amelyet a Dell Inc. licencszerződés keretében használ. A Wi-Fi® a Wireless Ethernet Compatibility Alliance, Inc. bejegyzett védjegye.

A dokumentumban egyéb védjegyek és védett nevek is szerepelhetnek, amelyek a védjegyet vagy nevet bejegyeztető cégre, valamint annak termékeire vonatkoznak. A Dell Computer Corporation kizárólag a saját védjegyeiből és bejegyzett neveiből eredő jogi igényeket érvényesíti.